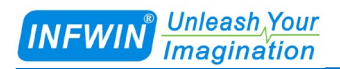

# DigiTEMP 坚固型数字输出温度传感器(SDI-12接口) 坚固型数字输出温度传感器(RS485接口) 用户手册

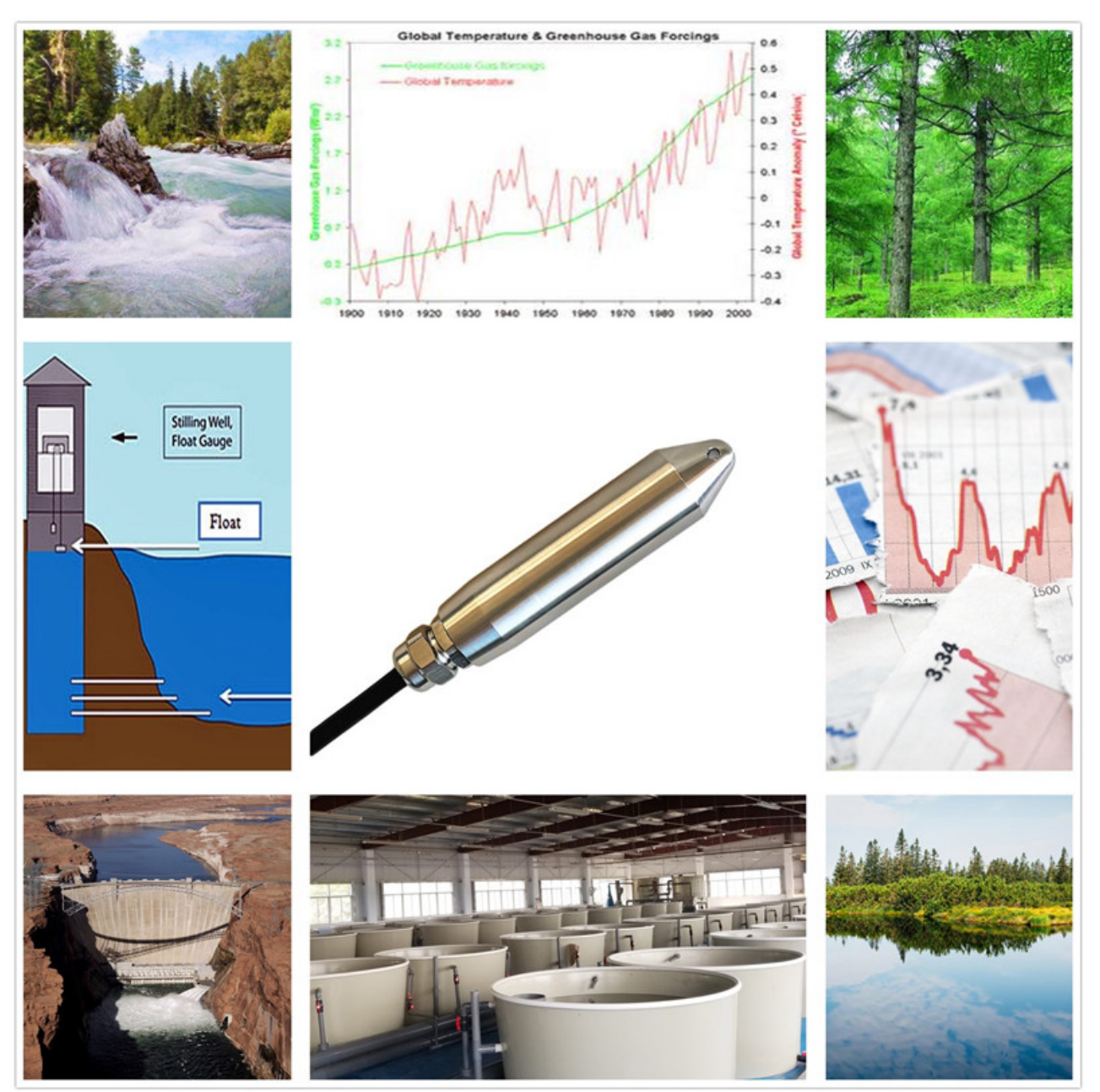

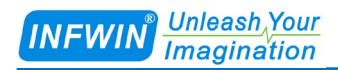

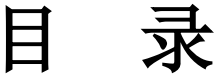

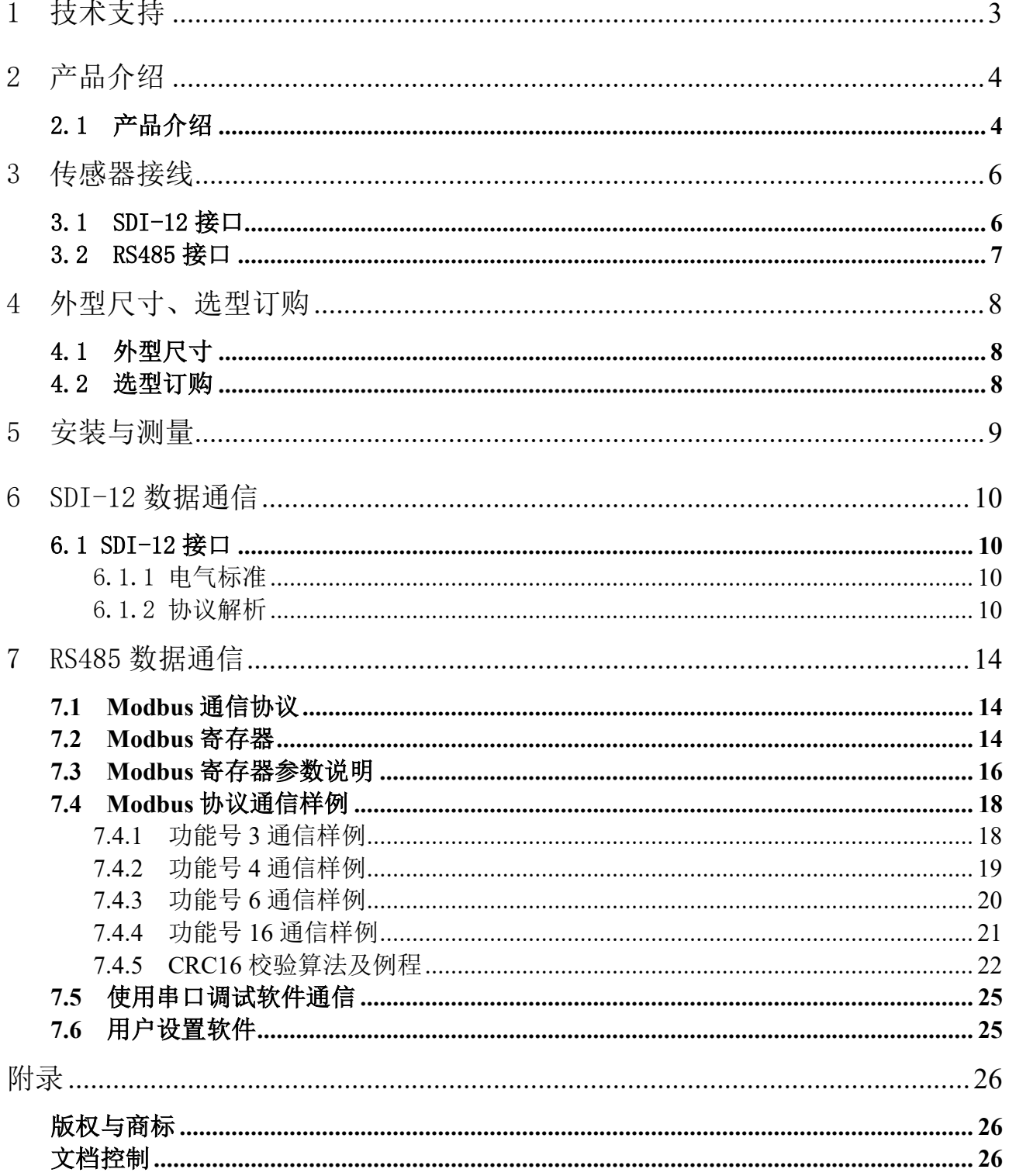

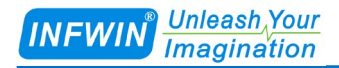

# <span id="page-2-0"></span>1 技术支持

感谢您选择并使用我公司产品,此用户手册协助您了解并正确使用传感器。如需订购产 品、技术支持、以及产品信息反馈,请通过以下方式联系我们。请在联系时附注设备的购买 时间,购买方式,联系人信息,地址以及电话等相关信息,便于我们为您服务。

### 网址

http://www.infwin.com.cn

### E-Mail

infwin@163.com

## 电话

+86-411-66831953, 4000-511-521

## 传真

+86-411-66831953

# <span id="page-3-0"></span>2 产品介绍

### <span id="page-3-1"></span>2.1 产品介绍

DigiTEMP 为高精度数字输出的坚固型温度传感器,适用于水、土壤以及空气等介质的温 度测量。传感器具有全密封结构的不锈钢壳体,可以在严酷环境下使用。其小巧的尺寸可以 穿过直径 2.54cm(1 英寸)、半径 20.32cm(8 英寸)的管道,同时在传感器前端设有线孔, 用于增加配重或者进行管道穿线。

传感器支持 SDI-12 接口或 RS485 接口 (Modbus-RTU 协议), 兼容多种支持 SDI-12 以及 RS485 通信的数据采集器, 进行远距离多点监测与记录。

#### 功能特点

- 集成高精度温度传感器
- 具有浪涌保护的 SDI-12 或 RS485 通信接口
- 坚固的防水结构以及耐候性线缆
- 不锈钢壳体以及用于增加配重或者进行管道穿线的线孔
- 低功耗设备可用于电池供电的系统
- 电源反向保护与抗雷击保护
- ODM/OEM 服务

#### 应用场景

- 土壤温度
- 河流溪流
- 地表水
- 静水井、稳液井
- 水坝
- 水产养殖池

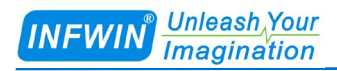

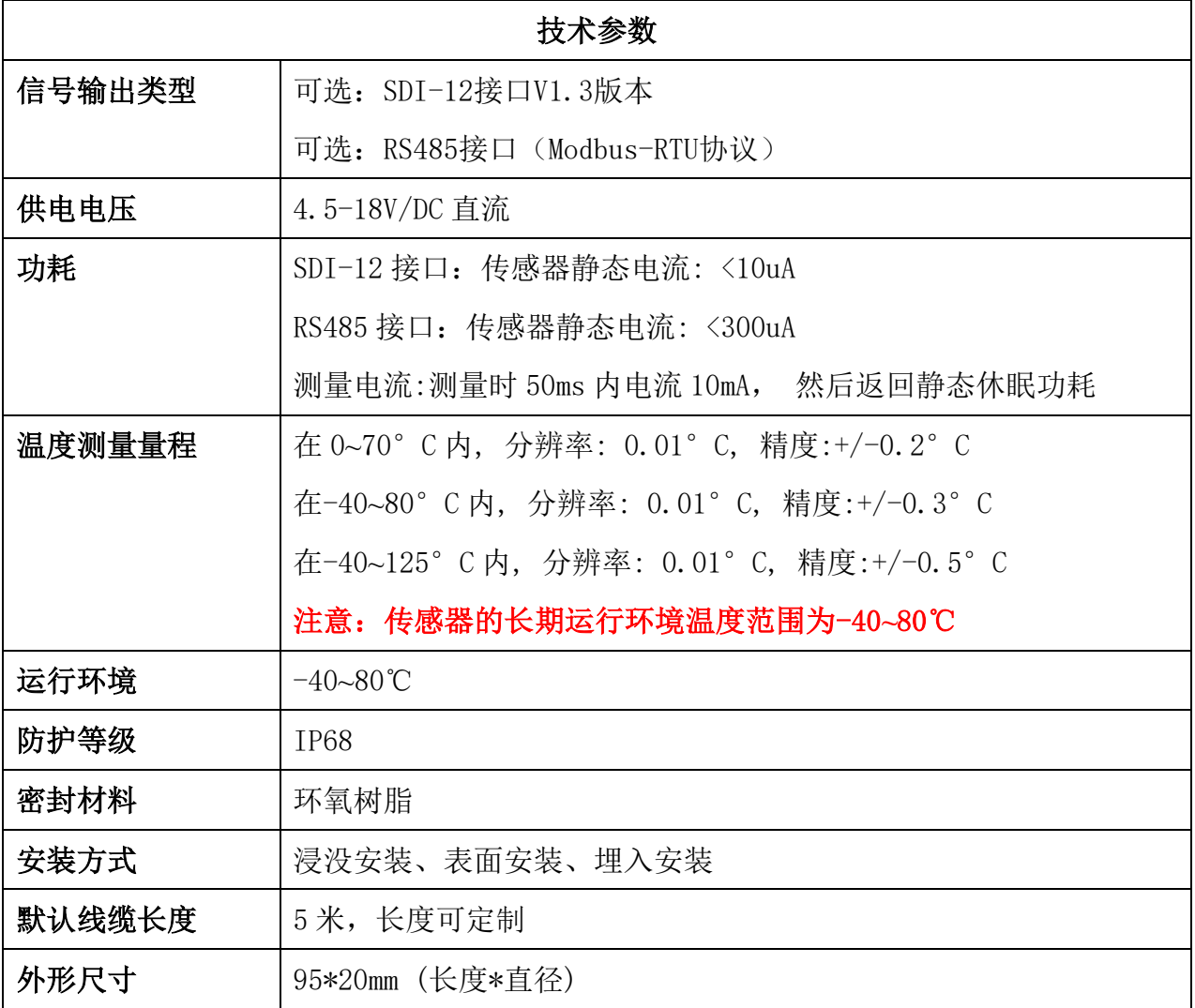

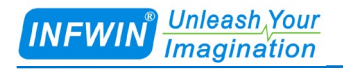

# <span id="page-5-0"></span>3 传感器接线

### <span id="page-5-1"></span>3.1 SDI-12 接口

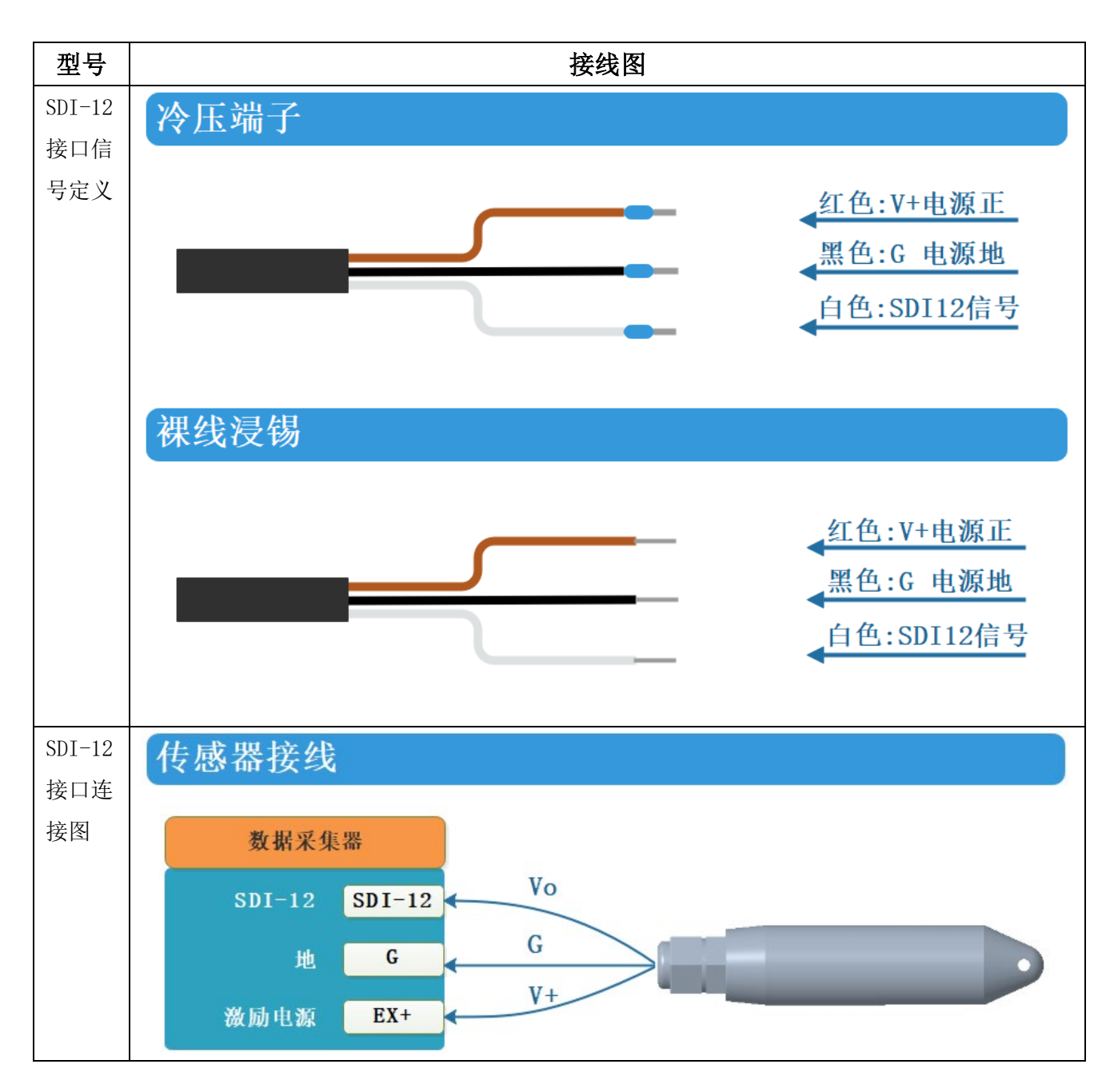

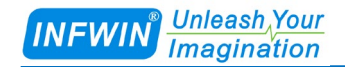

### <span id="page-6-0"></span>3.2 RS485 接口

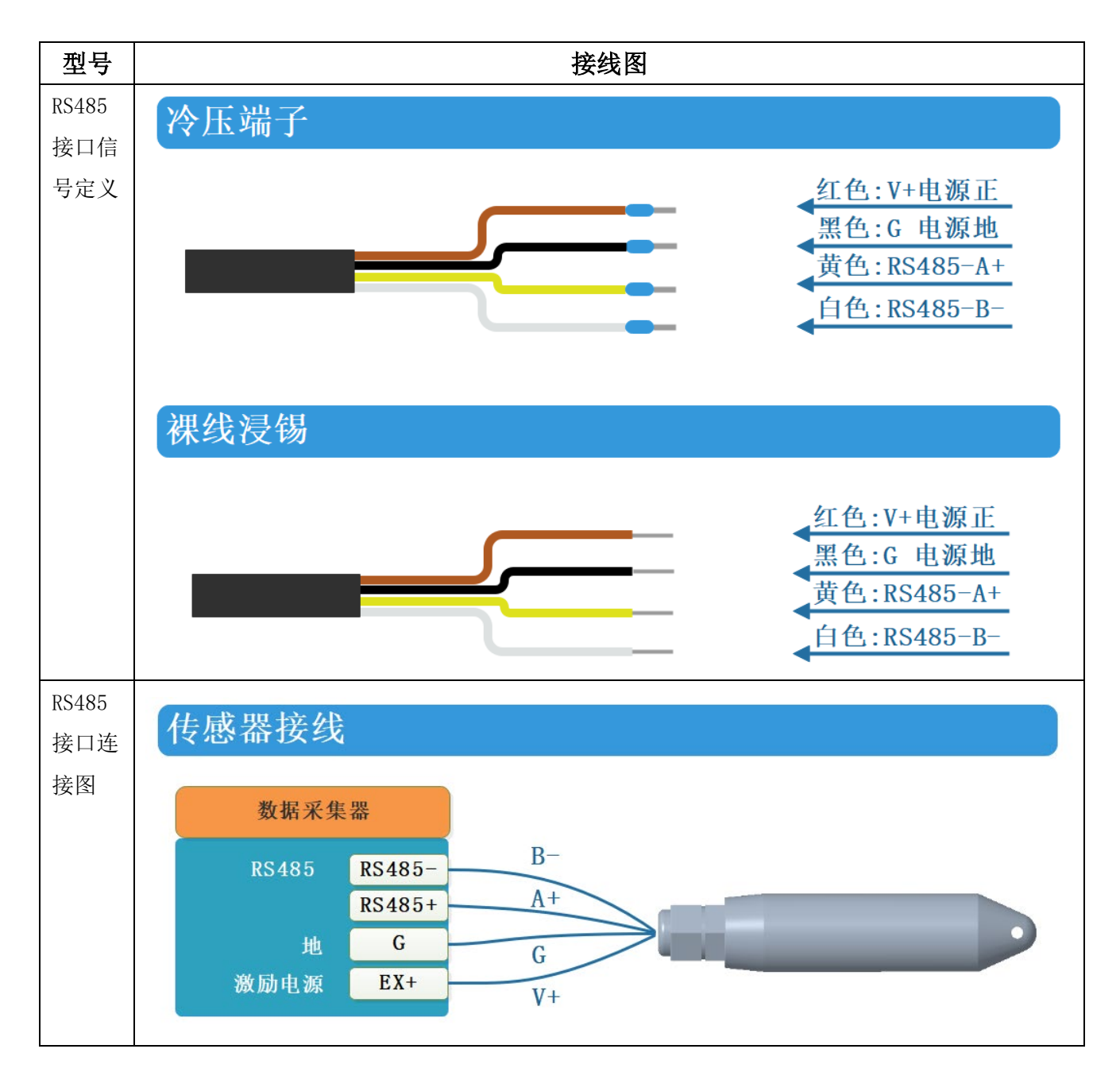

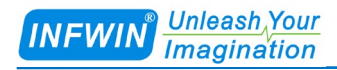

# <span id="page-7-0"></span>4 外型尺寸、选型订购

## <span id="page-7-1"></span>4.1 外型尺寸

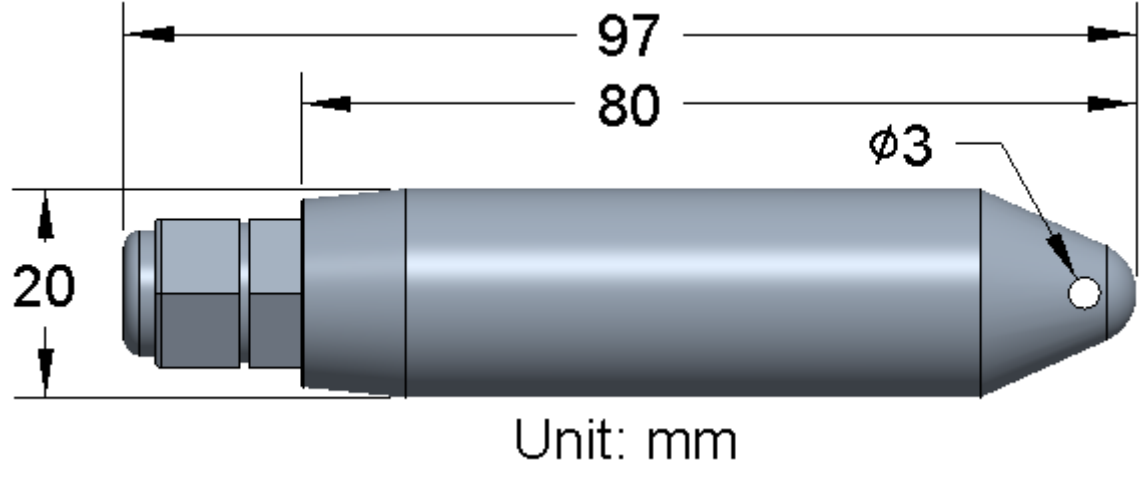

单位:毫米

### <span id="page-7-2"></span>4.2 选型订购

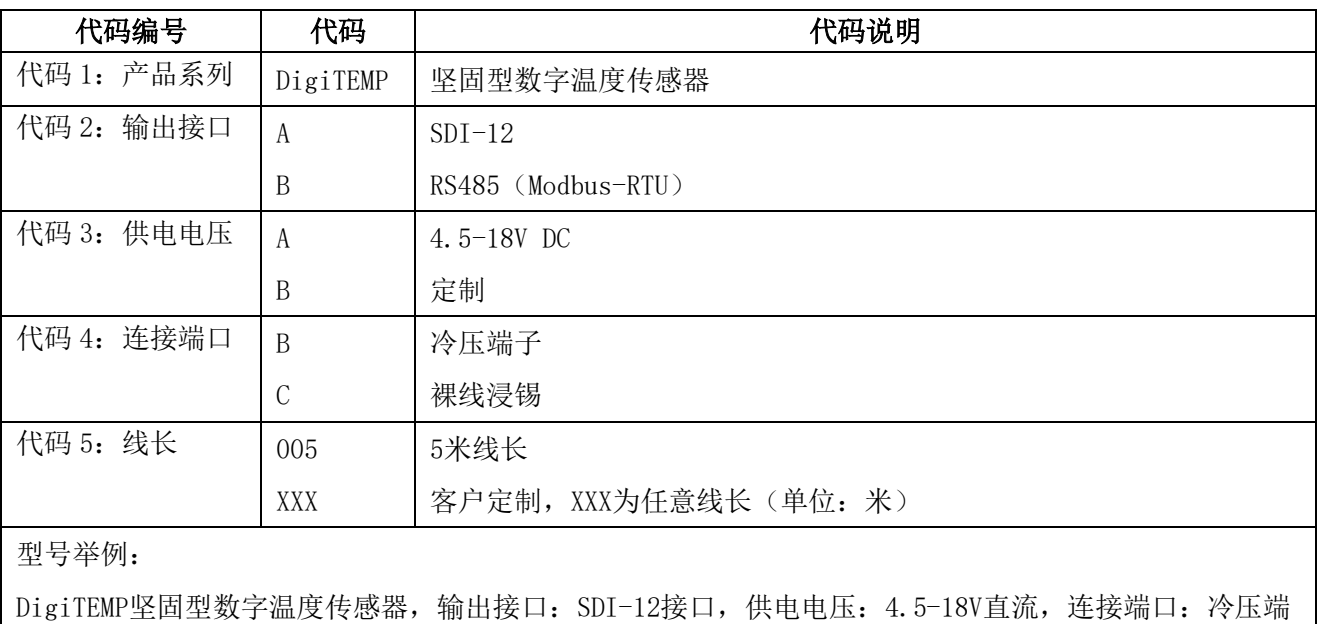

子,线长:5米线长。选型代码为:DigiTEMP-AAB005

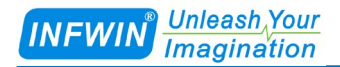

# <span id="page-8-0"></span>5 安装与测量

■ 全密封结构, 可用于土壤、水体、空气等介质的测量。

■ 切勿用力拖拽线缆将传感器从土壤中拔出。

■ 当使用牵拉引线牵引传感器通过管道遇到阻力时,切勿用力拖拽。

■ 可以穿过直径2.54cm (1英寸)、半径20.32cm (8英寸) 的管道, 同时在传感器前端设有 线孔用于增加配重或者进行管道穿线。

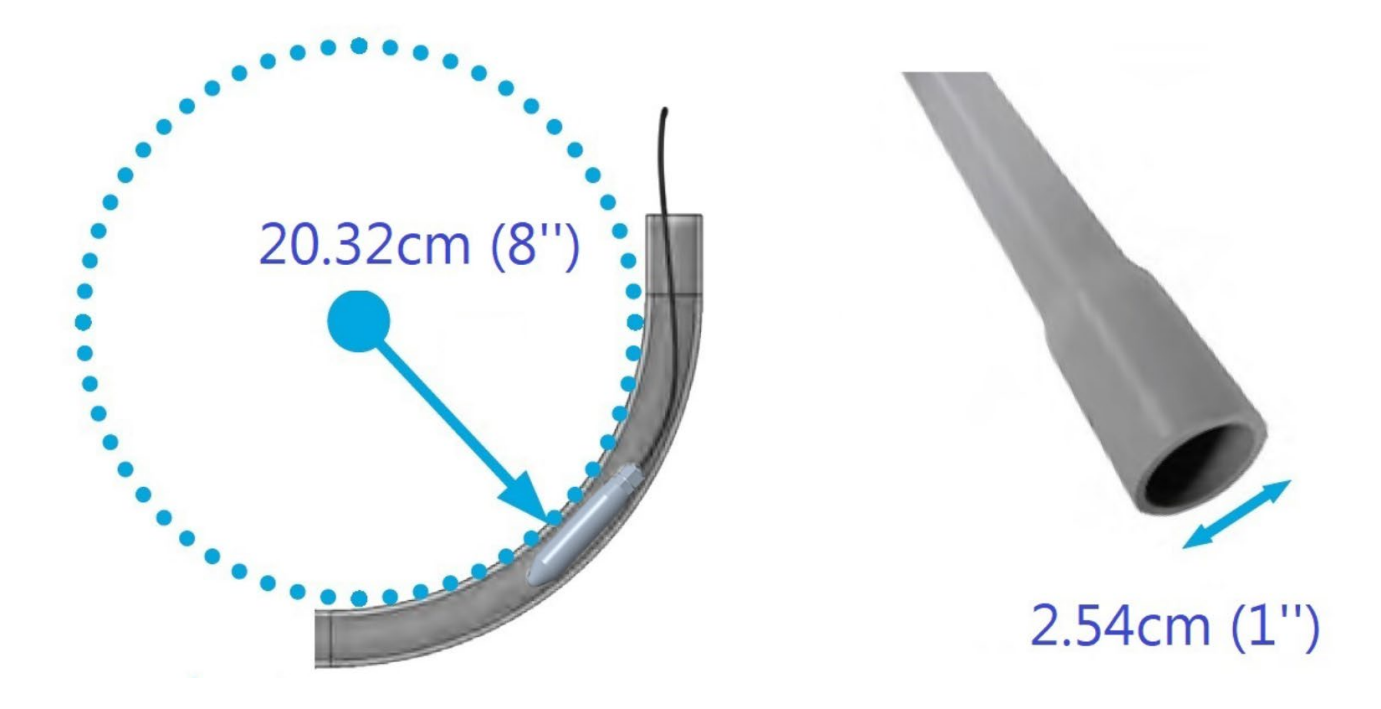

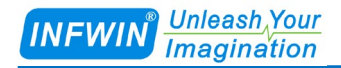

# <span id="page-9-0"></span>6 SDI-12 数据通信

传感器具有 SDI-12 接口通信。以下章节中使用到的符号与参数说明如下:

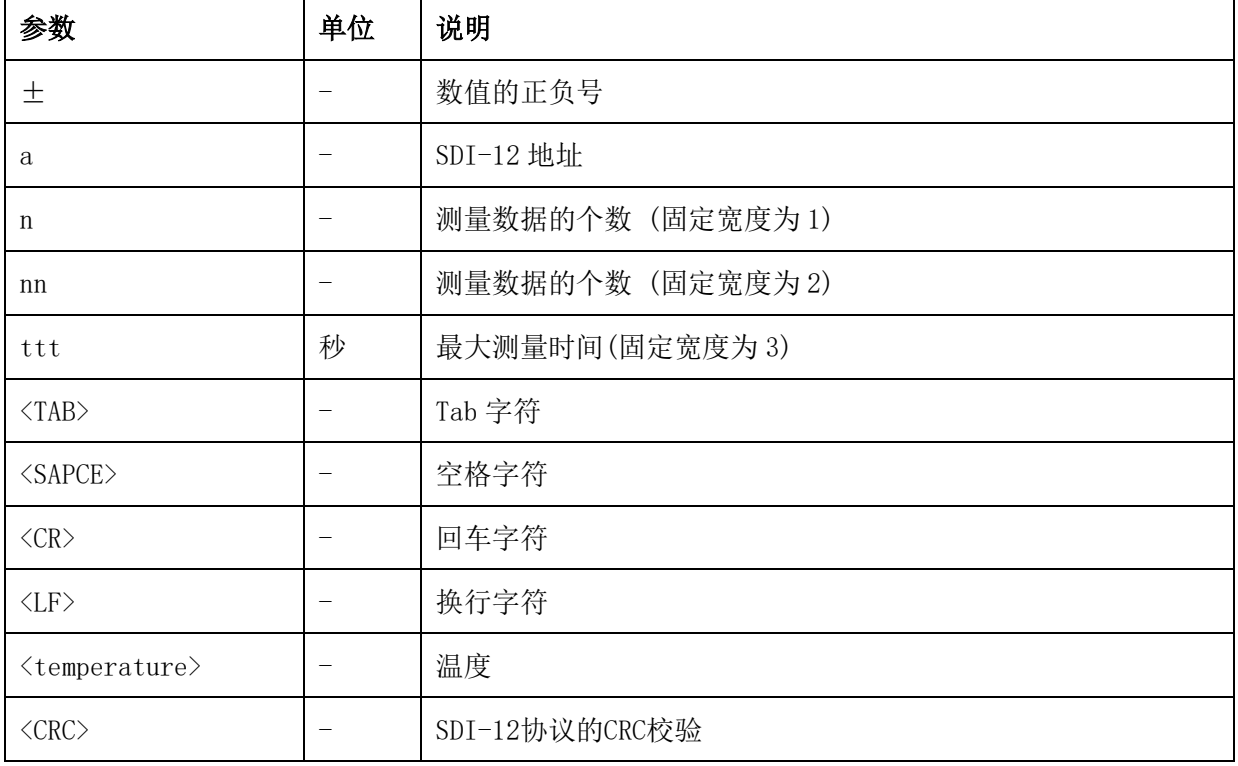

## <span id="page-9-1"></span>6.1 SDI-12 接口

### <span id="page-9-2"></span>6.1.1 电气标准

请参见 SDI-12 V1.3 手册。

## <span id="page-9-3"></span>6.1.2 协议解析

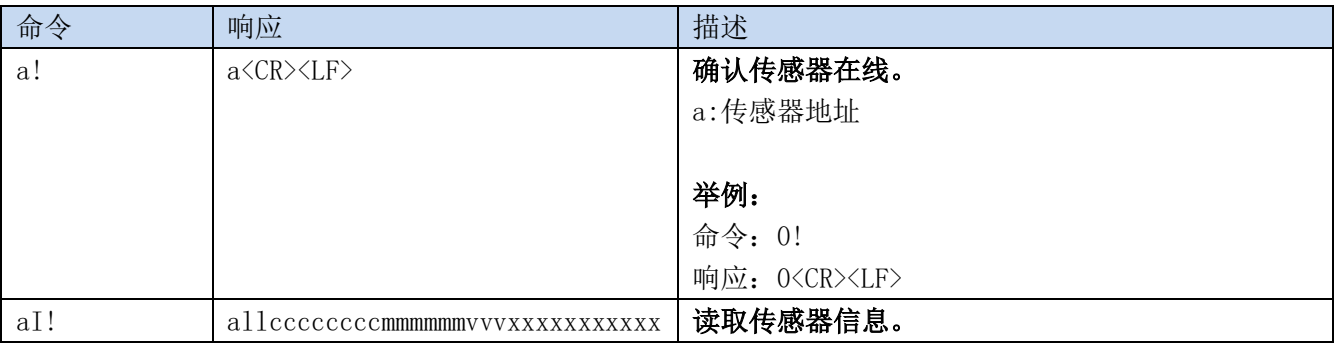

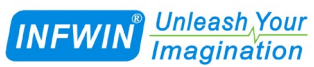

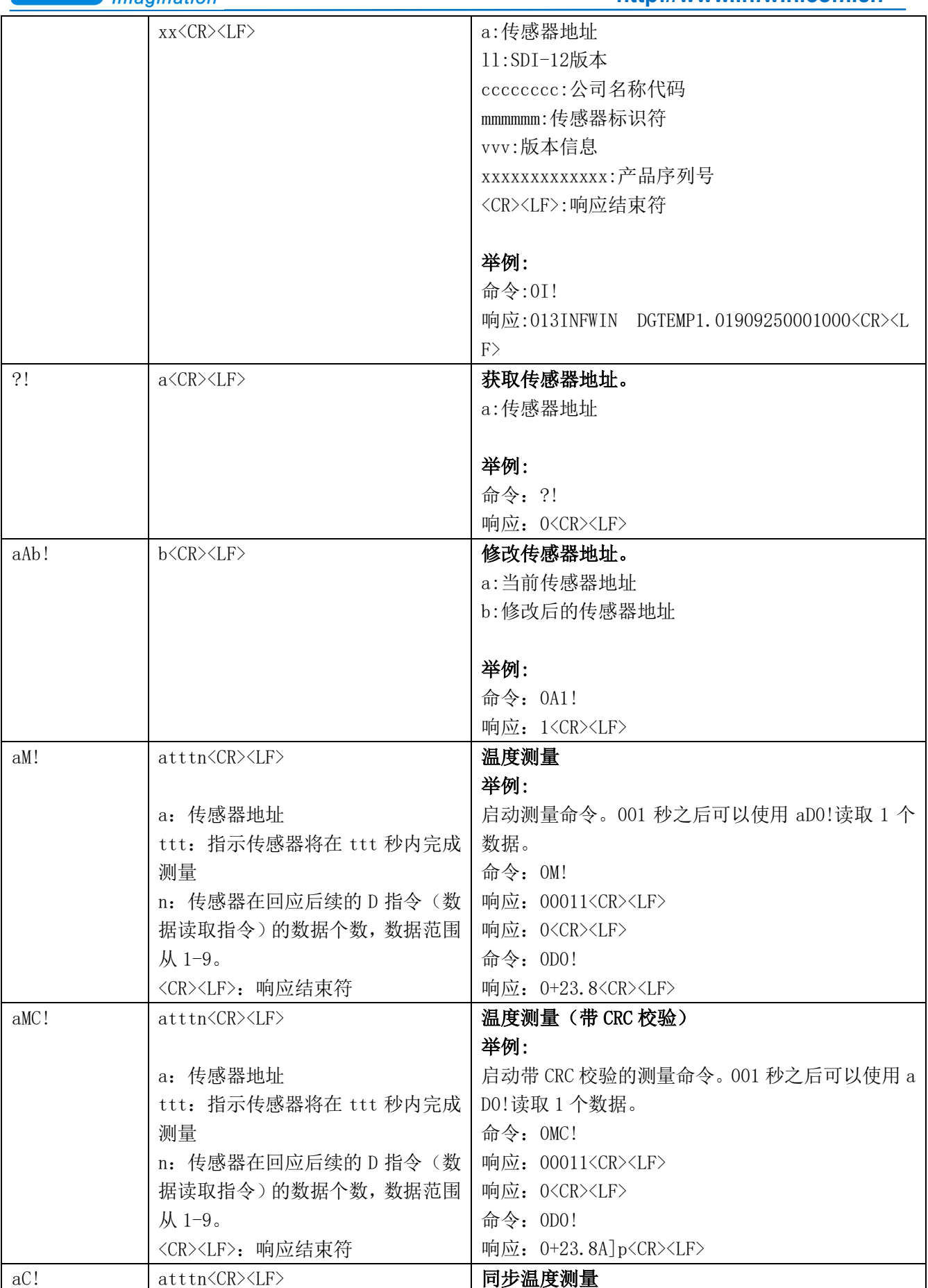

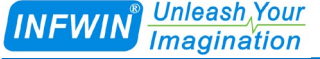

 $\overline{\phantom{a}}$ 

#### **[http://www.infwin.com.](http://www.infwin.com/)cn**

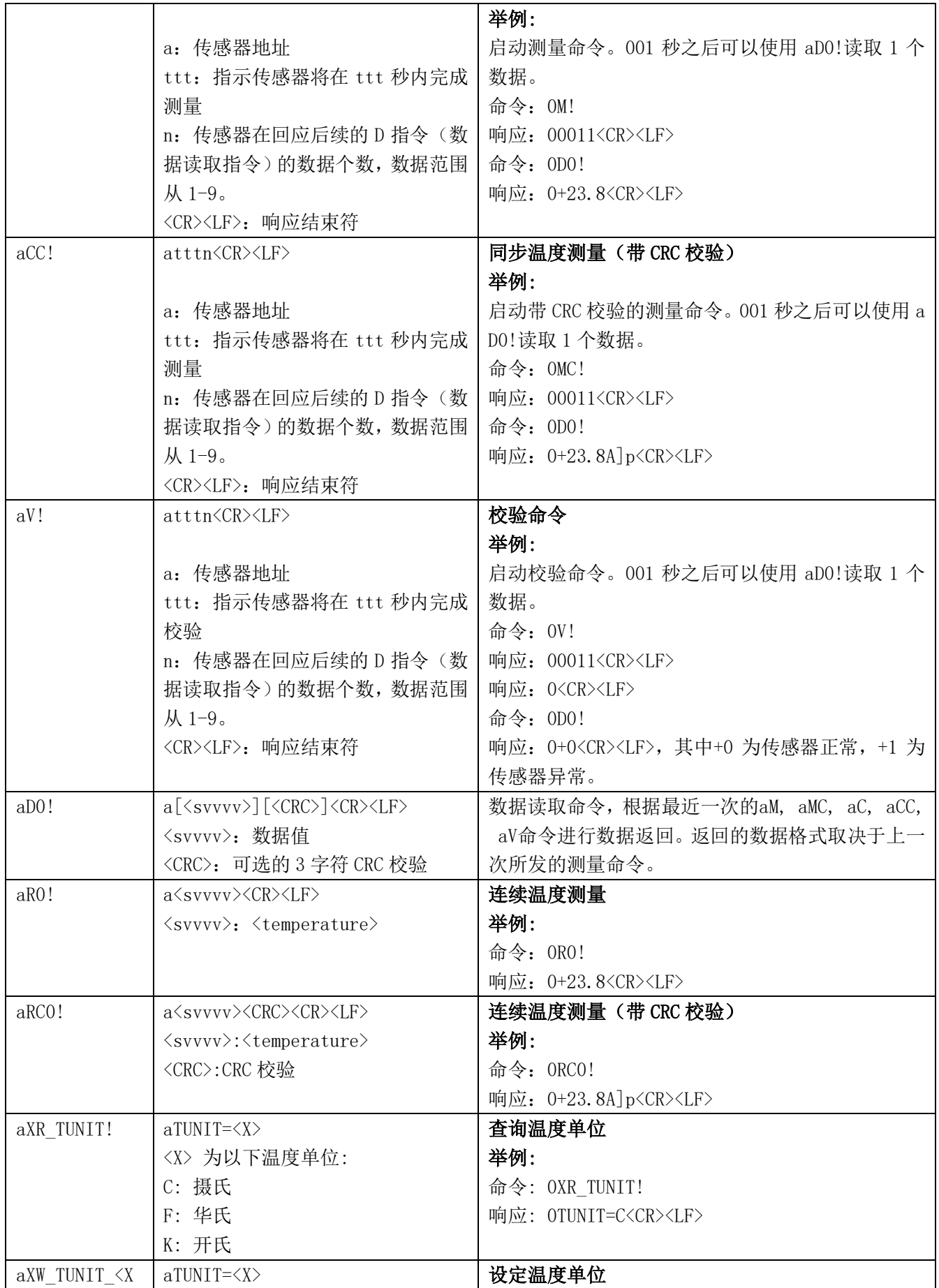

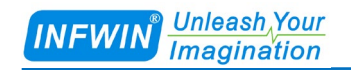

#### **[http://www.infwin.com.](http://www.infwin.com/)cn**

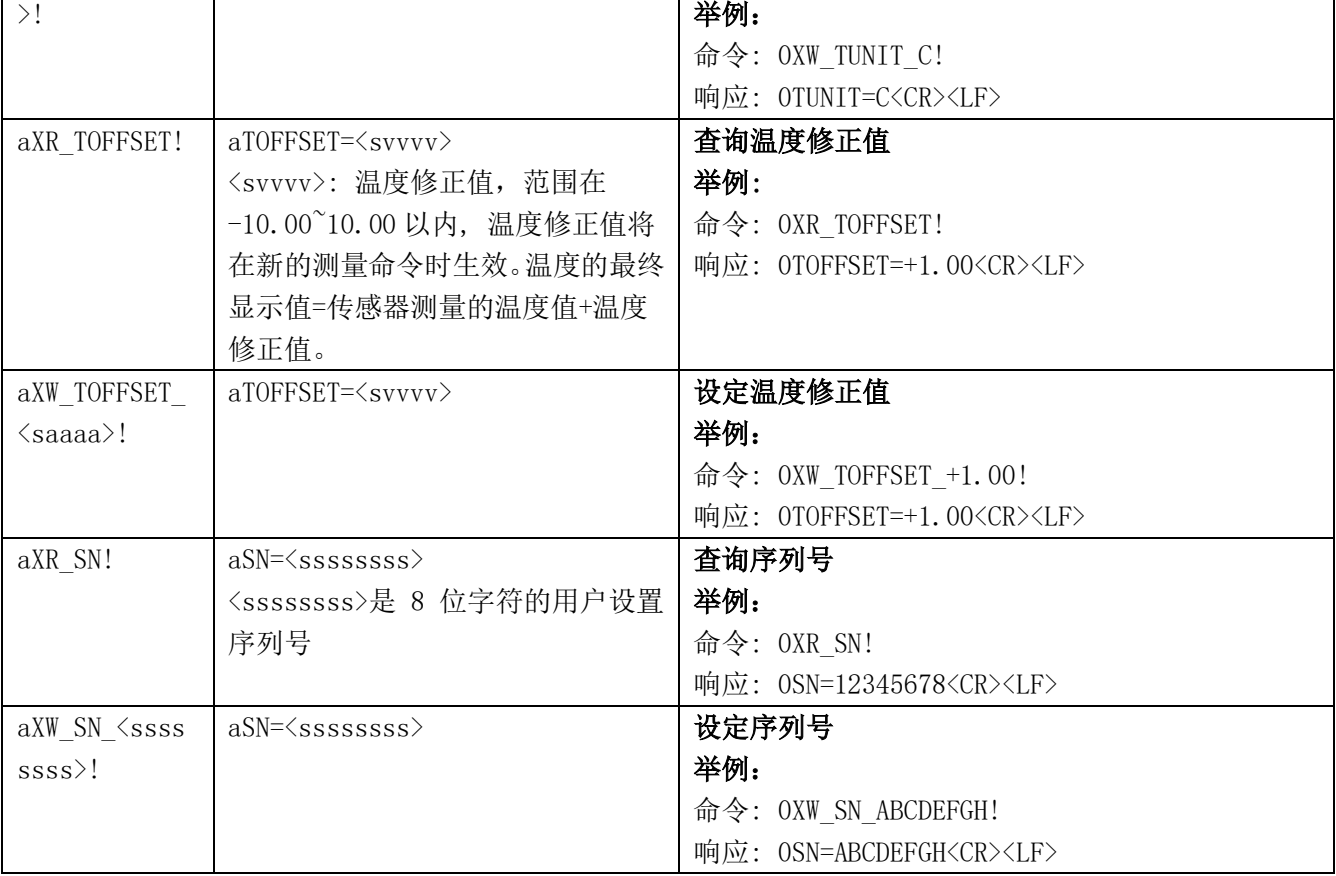

# <span id="page-13-0"></span>7 RS485 数据通信

## <span id="page-13-1"></span>**7.1 Modbus** 通信协议

Modbus 是一种串行通信协议,是多种仪器仪表以及智能传感器在通信接口方面的标准, 在智能传感器中有着广泛的应用。Modbus 协议是一个主从架构的协议。有一个主节点,其他 使用 Modbus 协议参与通信的节点是从节点。每一个从设备都有一个唯一的设备地址。

传感器具有 RS485 接口, 支持 Modbus 协议。通讯参数出厂默认值为: 波特率 9600bps, 一个起始位,8 个数据位,无校验,一个停止位。通讯协议为 Modbus RTU 协议。通讯参数可 由设置程序或者 Modbus 命令改变,通信参数改变后需要重新对传感器进行上电方可生效。

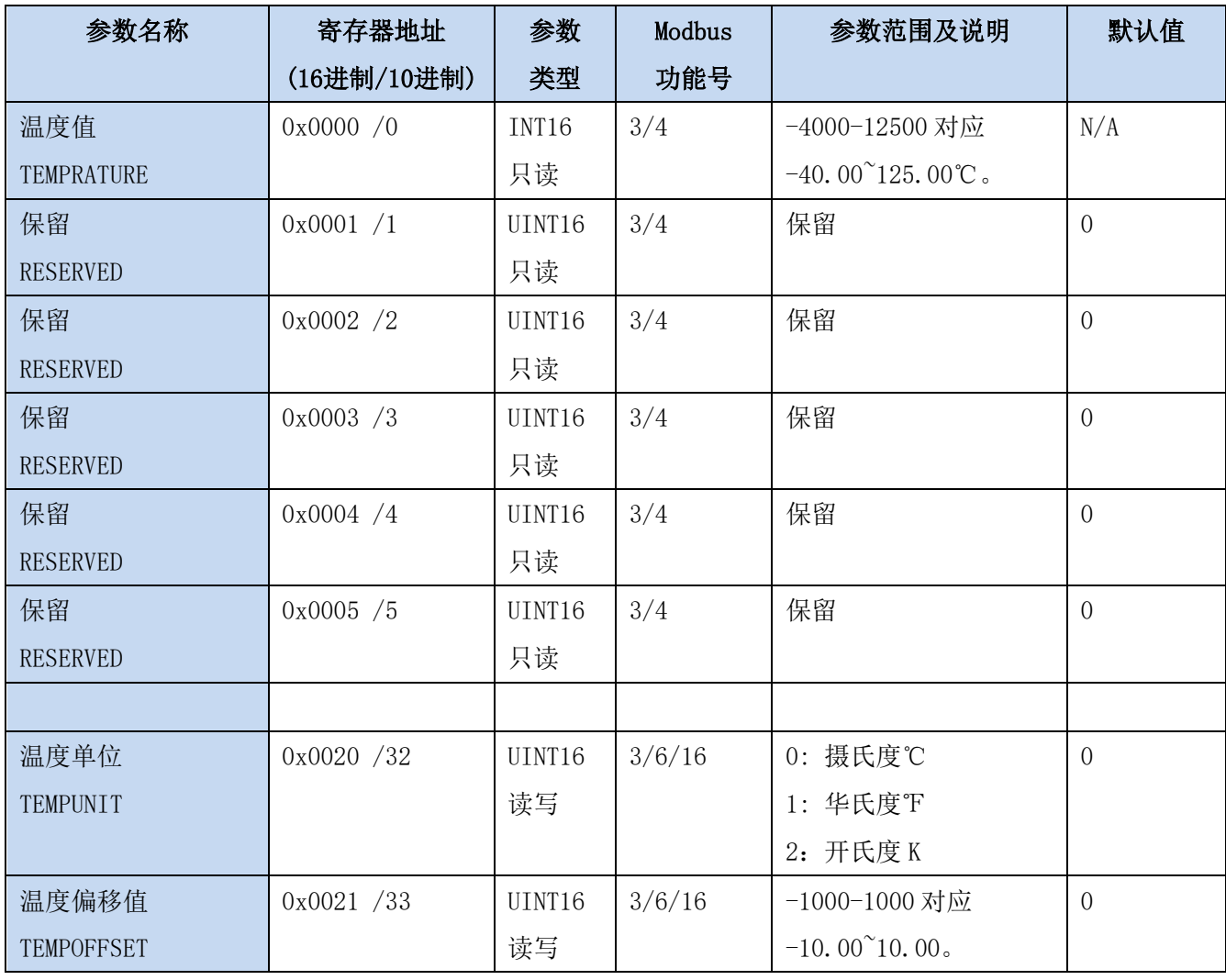

## <span id="page-13-2"></span>**7.2 Modbus** 寄存器

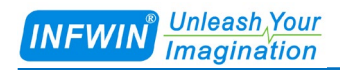

**[http://www.infwin.com.](http://www.infwin.com/)cn**

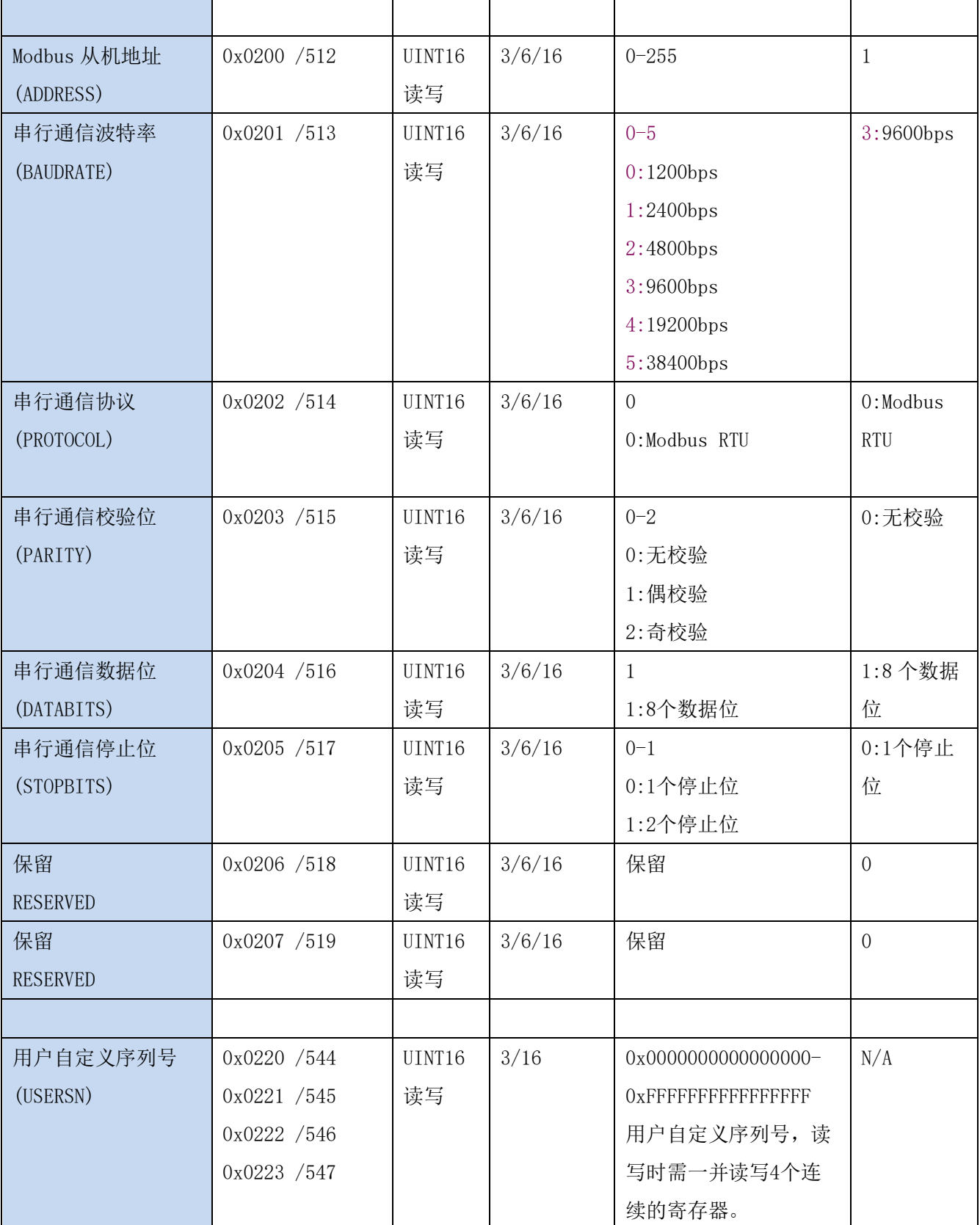

UINT16:16 位无符号整数寄存器

INT16:16 位有符号整数寄存器

以 0x 起始的数据为 16 进制

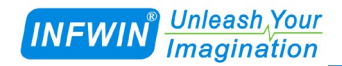

### <span id="page-15-0"></span>**7.3 Modbus** 寄存器参数说明

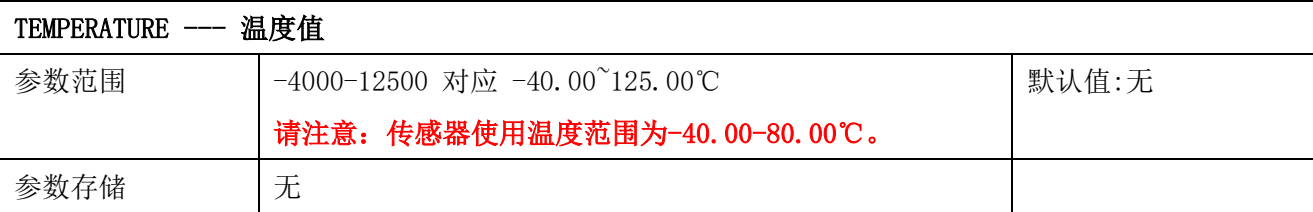

意义:温度测量值,负数用补码表示。

举例: 如果返回的值是 0702H (16 进制, 原码), 则第一字节高字节为 07H, 第二字节低字节 为 02H, 那么温度测量值为 (07H\*256+02H) /100=17.94 摄氏度。

如果返回的值是 FF05H (16 进制, 补码), 则第一字节高字节为 FFH, 第二字节低字节为 05H, 那么温度测量值为((FFH\*256+05H)-FFFFH-1H)/100 = (FF05H-FFFFH-1H)/100=-2.51 摄 氏度。

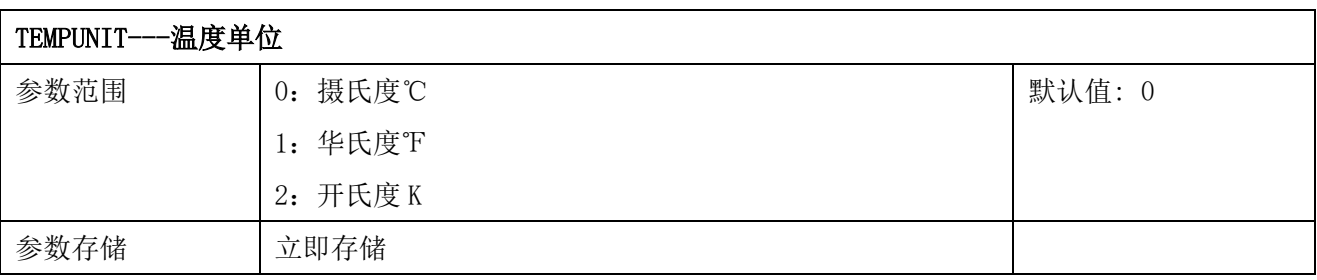

意义:温度单位。

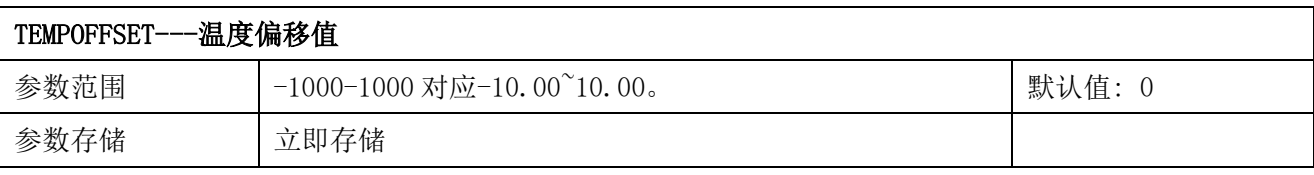

意义:温度偏移值,负数用补码表示。如果传感器测量的温度为 21℃/70℉/295K,温度偏移 值设置为 10.00,则温度寄存器(TEMPERATURE)的数值为 21℃/70℉/295K+10.00=31℃/80℉ /305K。

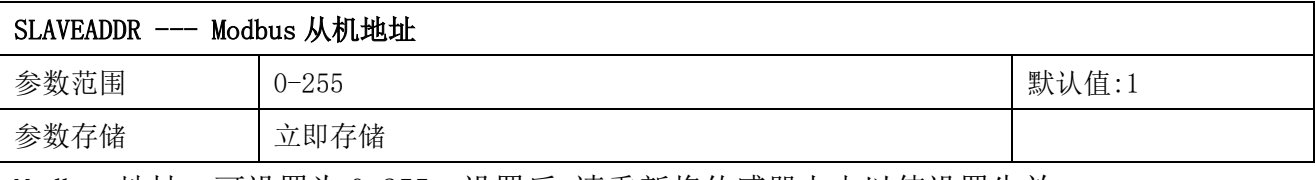

Modbus 地址,可设置为 0-255。设置后,请重新将传感器上电以使设置生效。

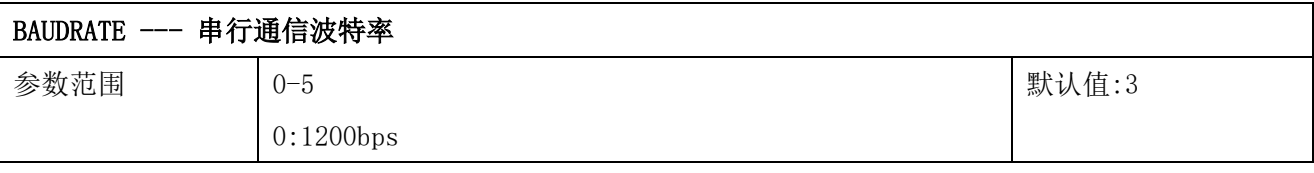

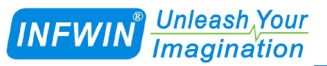

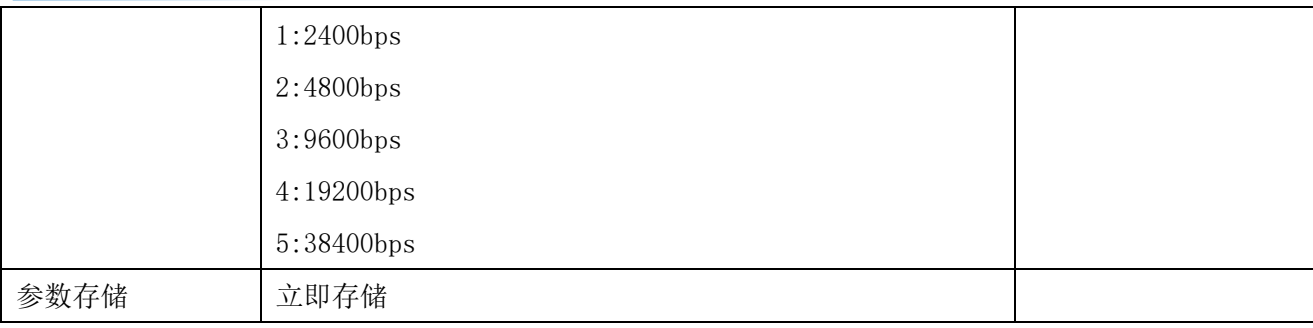

设置后,请重新将传感器上电以使设置生效。

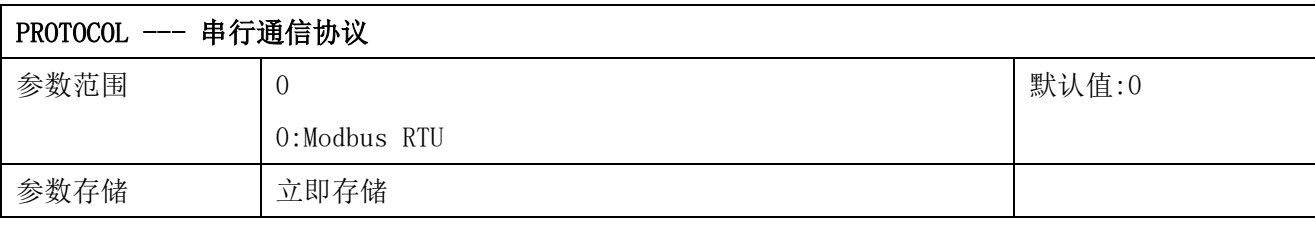

设置后,请重新将传感器上电以使设置生效。

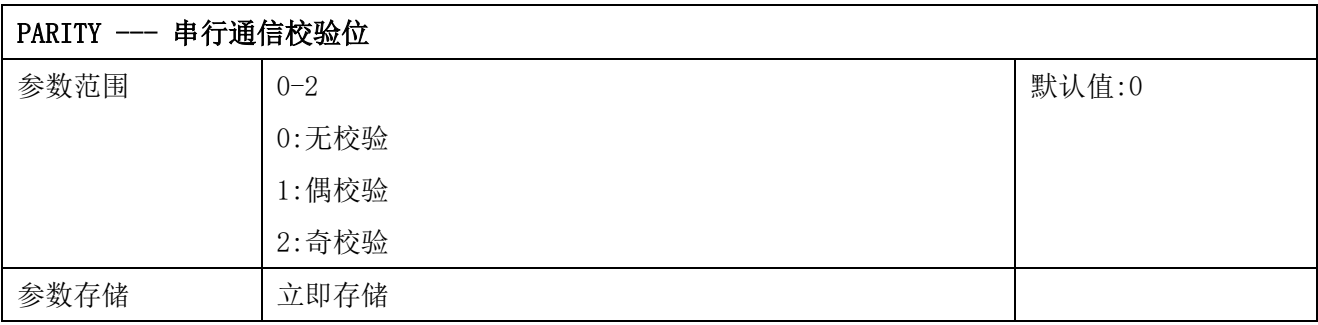

设置后,请重新将传感器上电以使设置生效。

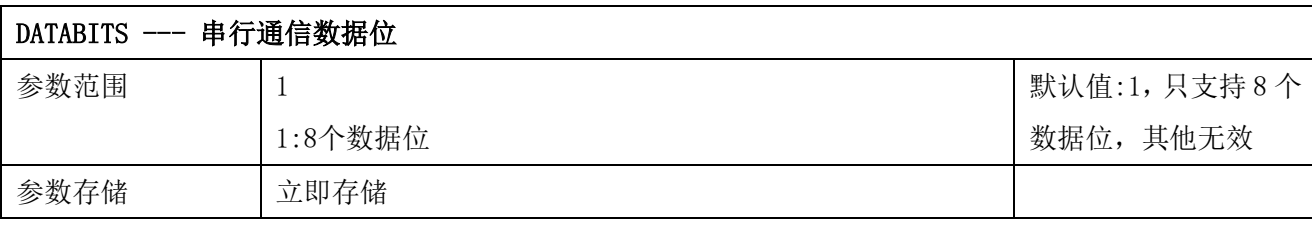

设置后,请重新将传感器上电以使设置生效。

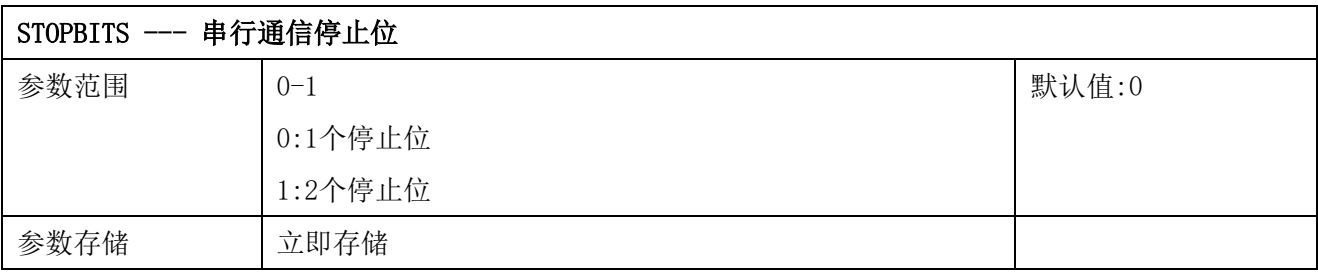

设置后,请重新将传感器上电以使设置生效。

### <span id="page-17-0"></span>**7.4 Modbus** 协议通信样例

以下说明中,0x 开头或者 H 结尾的数据为 16 进制数据。Modbus 协议有两种常用寄存器 类型:

- (1) 保持寄存器,存储数据掉电不丢失,是可读可写的。通常用功能号 3(0x03)读 取, 用功能号 6 (0x06) 或者 16 (0x10) 写入。
- (2) 输入寄存器,用来存储一些只读的物理量,比如温度值,是只读的。通常用功能 号 4 (0x04) 读取。

### <span id="page-17-1"></span>**7.4.1** 功能号 **3** 通信样例

#### 通用请求格式: AA 03 RRRR NNNN CCCC

| AA          | 1 字节 | 设备地址, 范围 0-255     |
|-------------|------|--------------------|
| 03          | 1 字节 | 功能号为3              |
| RRRR        | 2 字节 | 起始寄存器地址, 高字节在前     |
| <b>NNNN</b> | 2 字节 | 要读取的寄存器数量 N, 高字节在前 |
| <b>CCCC</b> | 2 字节 | CRC 校验             |

通用响应格式: AA 03 MM VV0 VV1 VV2 VV3… CCCC

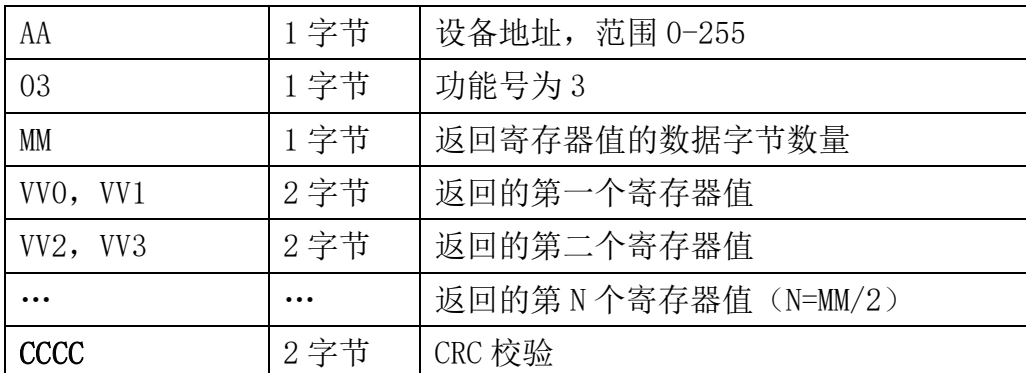

#### 举例: 以读寄存器 0x0200-0x0201, 即从机地址以及波特率为例

#### 请求:01 03 0200 0002 C5B3

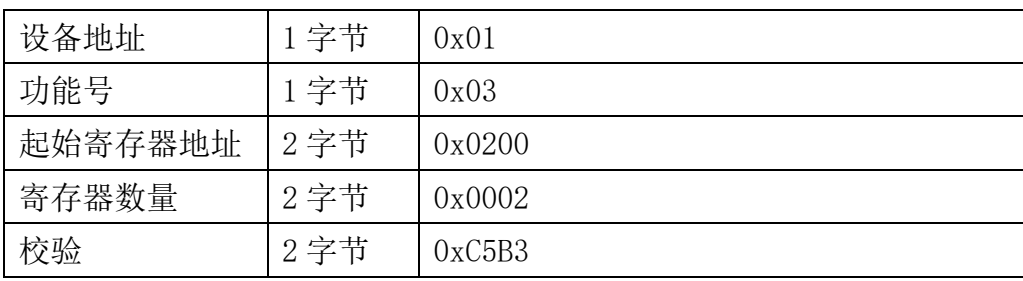

#### 响应:01 03 04 00 01 00 03 EB F2

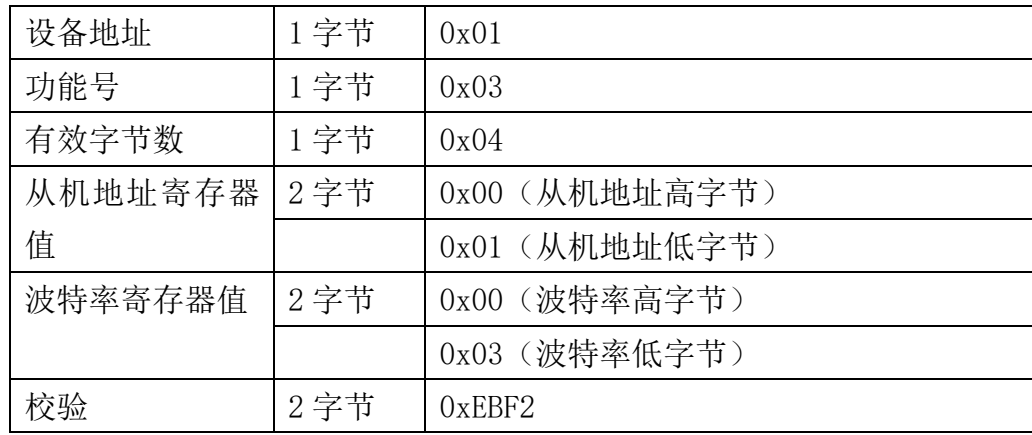

### <span id="page-18-0"></span>**7.4.2** 功能号 **4** 通信样例

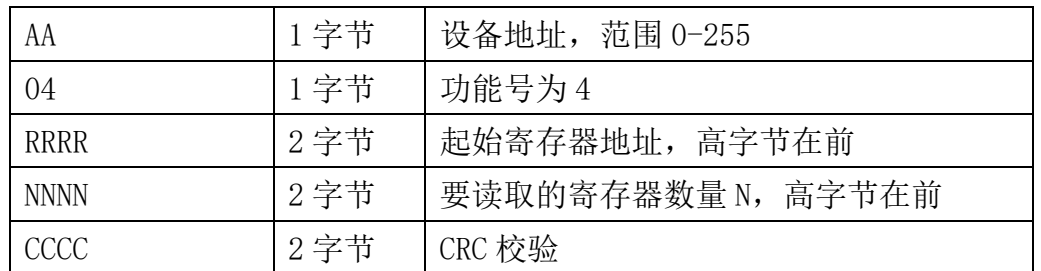

#### 通用请求格式: AA 04 RRRR NNNN CCCC

#### 通用响应格式: AA 04 MM VV0 VV1 VV2 VV3… CCCC

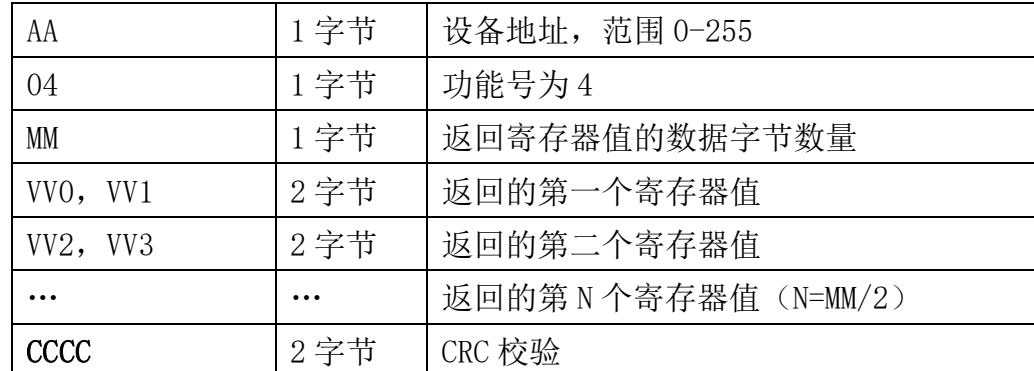

#### 举例: 以读寄存器 0x0000-0x0002, 即读取温度值, 保留寄存器, 保留寄存器 请求:01 04 0000 0003 B00B

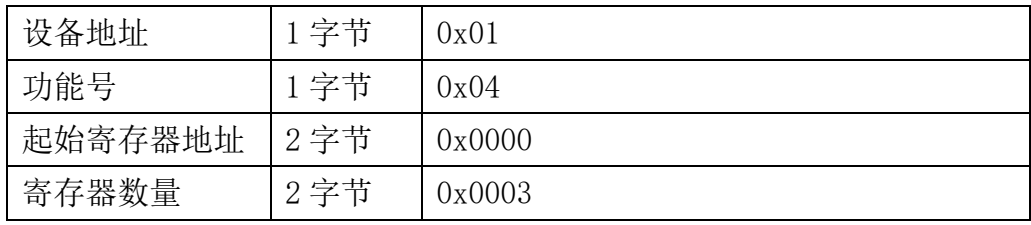

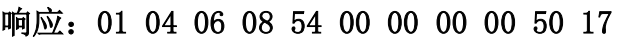

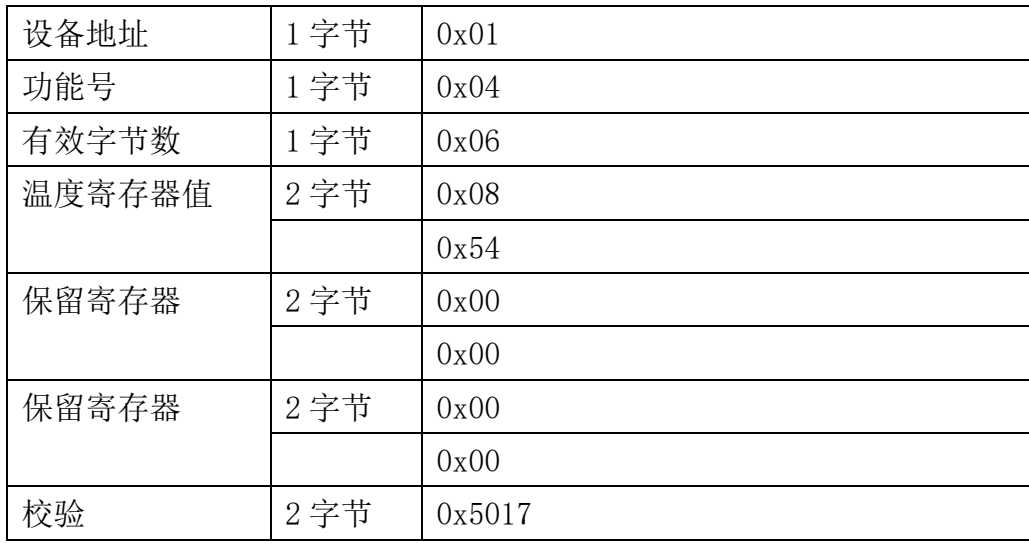

### <span id="page-19-0"></span>**7.4.3** 功能号 **6** 通信样例

#### 通用请求格式: AA 06 RRRR VVVV CCCC

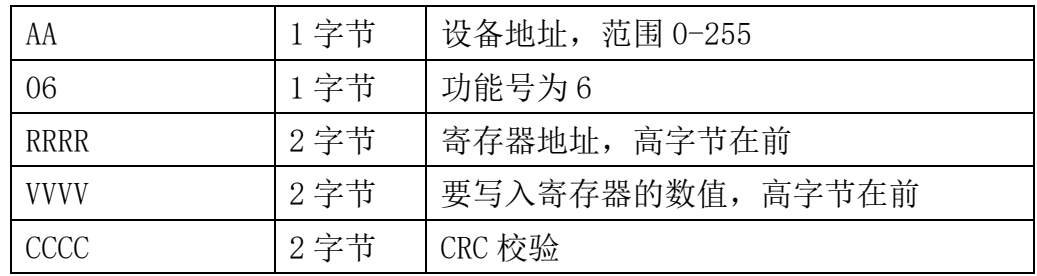

#### 通用响应格式: AA 06 RRRR VVVV CCCC

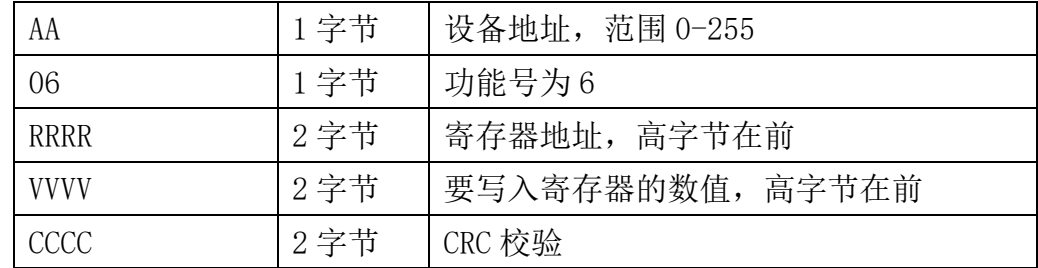

#### 举例: 以写寄存器 0x0020, 即温度单位为华氏度下例

#### 请求:01 06 0020 0001 49C0

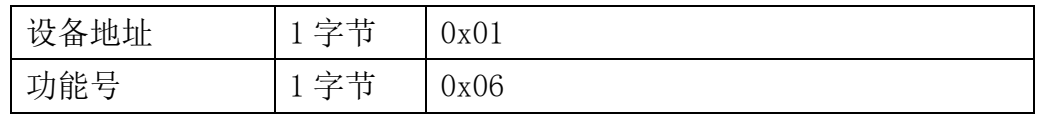

**INFWIN** Unleash Your **Unleash** Your

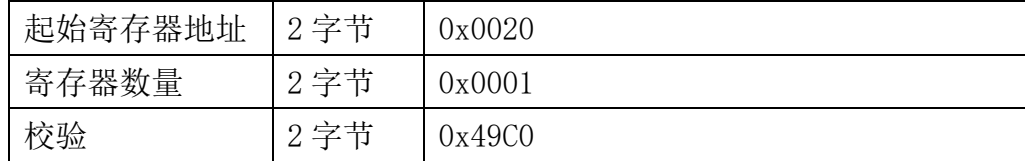

#### 响应:01 06 0021 0001 1800

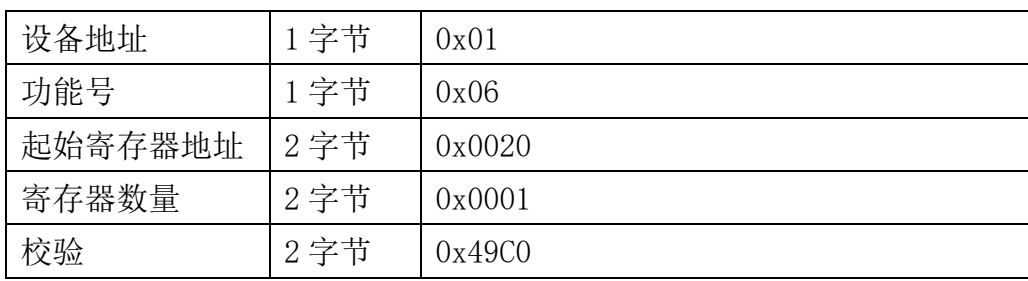

### <span id="page-20-0"></span>**7.4.4** 功能号 **16** 通信样例

#### 通用请求格式: AA 10 RRRR NNNN MM VVVV1 VVVV2 …CCCC

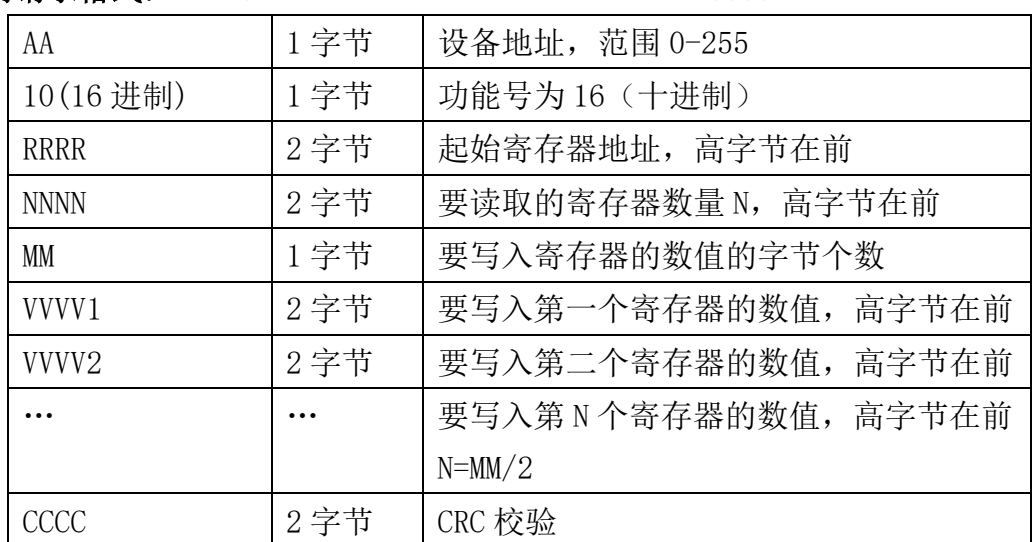

#### 通用响应格式: AA 10 RRRR NNNN CCCC

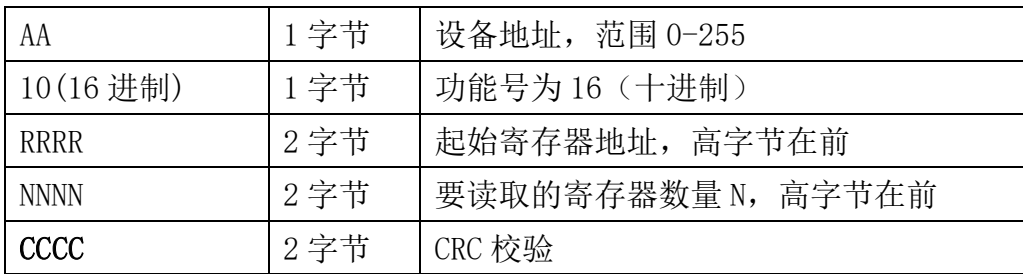

### 举例: 以写寄存器 0x0200-0x0201, 即设置从机地址为 1, 波特率为 19200bps 为例 请求:01 10 0200 0002 04 0001 0004 BACC

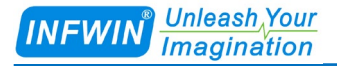

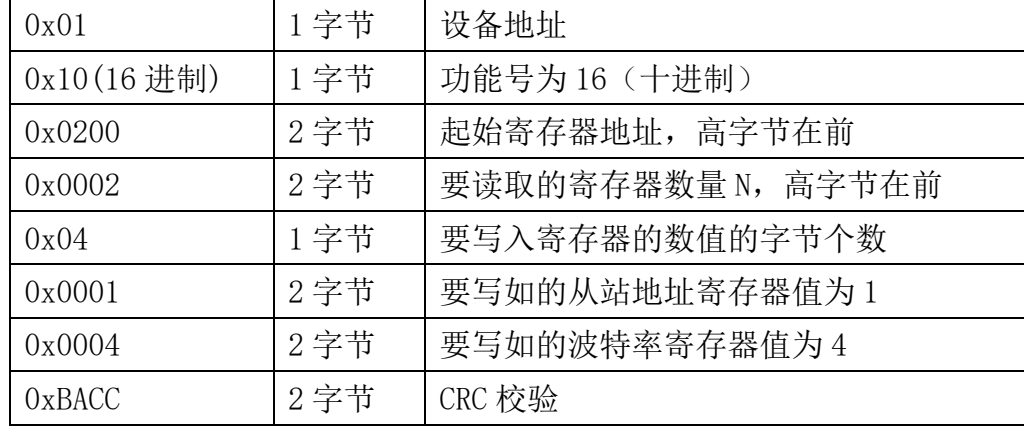

#### 响应:01 10 0200 0002 4070

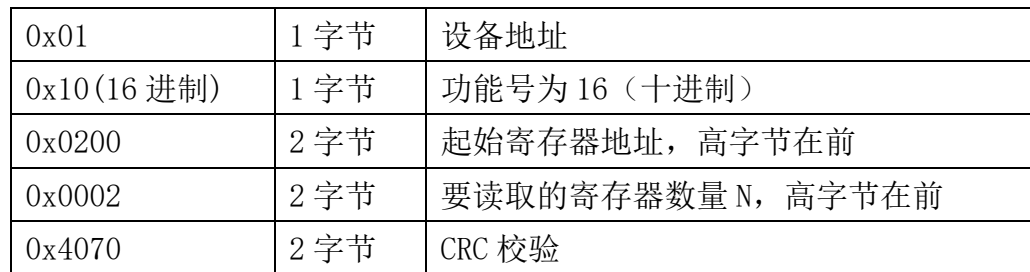

### <span id="page-21-0"></span>**7.4.5 CRC16** 校验算法及例程

例程:

```
//----------------------------------------------------------------------------- 
//CRC 计算 C51 语言函数如下 
//输入参数 1: snd, 待校验的字节数组名
//输入参数 2: num, 待校验的字节总数
//函数返回值:校验和 
//-----------------------------------------------------------------------------
```

```
unsigned int calc_crc16 (unsigned char *snd, unsigned char num)
{
 unsigned char i, j;
  unsigned int c, crc=0xFFFF;
  for (i = 0; i \leq num; i++){
      c = \text{snd}[i] & 0x00FF;\text{crc} \hat{=} c;
      for (j = 0; j \le 8; j++){
```

```
if (crc & 0x0001)
                   {
                             \langle \text{crc}\rangle \rangle = 1;
                             \text{circ}<sup>=</sup>0xA001;
                  }
                  else 
                   {
                             \text{crc}\rangle\geq 1:
                     }
          }
   }
   return(crc); 
}
```
举例:以读寄存器 0x0000-0x0002,即读取温度值,保留寄存器,保留寄存器 主机请求:01 04 0000 0003 B00B (8 个字节)

| 设备地址    | 字节     | 0x01   |
|---------|--------|--------|
| 功能号     | 1 字节   | 0x04   |
| 起始寄存器地址 | 2 字节   | 0x0000 |
| 寄存器数量   | $2$ 字节 | 0x0003 |
| 校验      | 2 字节   | 0xB00B |

当主机需要发送数据给传感器以前,将需要进行发送校验的数据存储到 snd 数组中(01 04 00 00 00 03 共 6 个字节),其中 num=6

伪代码如下:

unsigned char request  $[8] = \{01, 04, 00, 00, 00, 03, 00, 00\}$ ; //最后两个 00, 00 是 CRC 校验 unsigned char num=6;//计算数组前 6 个字节的 CRC 校验

unsigned int crc16=0;

crc16= calc\_crc16 (request, num);

request[6]= crc16%256;//把 crc 校验存储到要发送的数组中

request $[7]$ = crc16/256;

CommPort.Send(request, 8);//通过串口发送数据

#### 响应:01 04 06 08 54 00 00 00 00 50 17

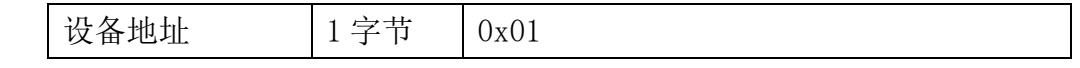

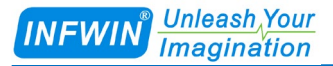

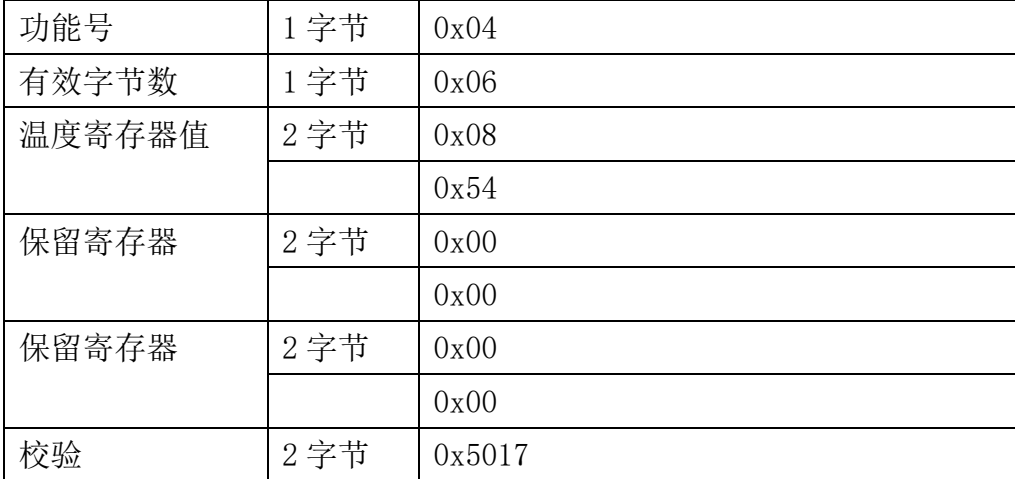

当主机接收到传感器返回的 11 个字节数据后,进行以下 crc 计算操作,其中 num=11

伪代码如下:

```
unsigned char response[11]={01 04 06 08 54 00 00 00 00 50 17};//最后两个字节是传
感器返回的 CRC 校验
unsigned char num=11;//计算整个返回的 11 个字节的 CRC 校验
unsigned int crc16=0;
crc16= calc_crc16 (response, num);
if(crc16==0){
  //crc 校验正确,可以使用返回的数据
}
else
{
  //crc 校验错误,不能使用返回的数据
```
}

得到返回结果为0时那么校验成功,如果校验失败返回为非零值。如果校验不成功,说明 传输过程发生错误,应放弃此次采集到的数据,重新采集。

校验成功后,使用以下公式计算温度(负数以补码表示)和电导率,H结尾的为16进制数 据:

温度=(08H\*256+54H)/100=2132/100=21.32 ℃

## <span id="page-24-0"></span>**7.5** 使用串口调试软件通信

用户可使用任意一款串口调试软件与传感器进行通信,通信时需注意,选择正确的串口, 波特率,以及其他串口通信参数,需要发送和接收的数据均要以16进制进行传输以及显示。

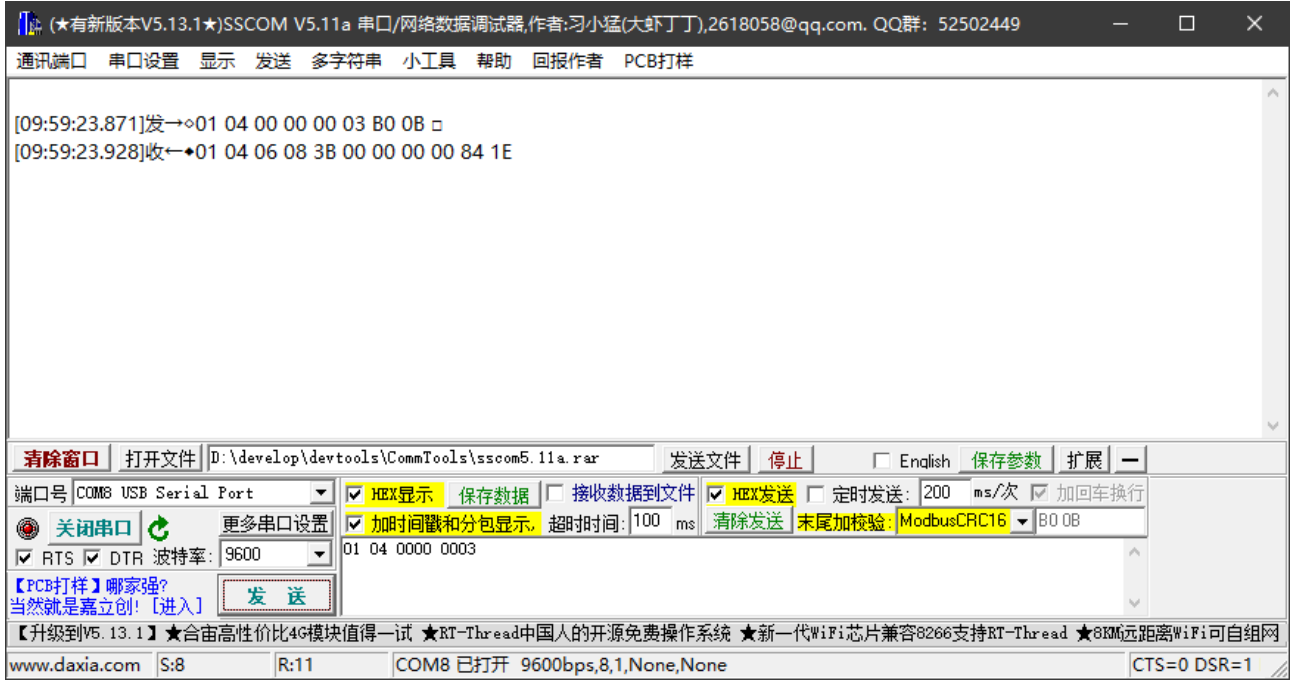

## <span id="page-24-1"></span>**7.6** 用户设置软件

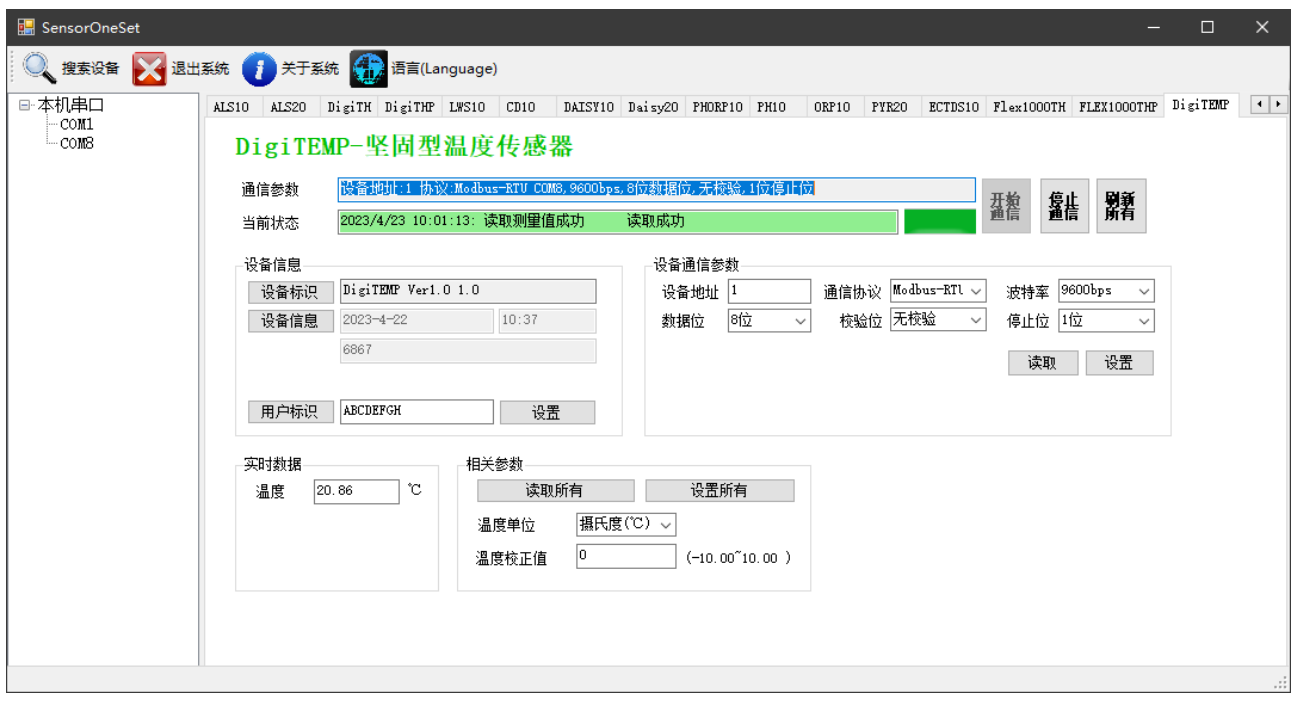

<span id="page-25-0"></span>附录

## <span id="page-25-1"></span>版权与商标

本文件大连哲勤科技有限公司版权所有。保留所有权利。有限公司保留随时对本手册所 述产品进行改进的权利,恕不另行通知。未经事先书面许可,不得以任何形式或手段复制、 复制、翻译或传播本手册的任何部分。本手册中提供的信息应准确可靠,但对其使用不承担 任何责任,也不对其使用可能导致的任何侵犯第三方权利的行为承担任何责任。INFWIN®是大 连哲勤科技有限公司有限公司的商标。

## <span id="page-25-2"></span>文档控制

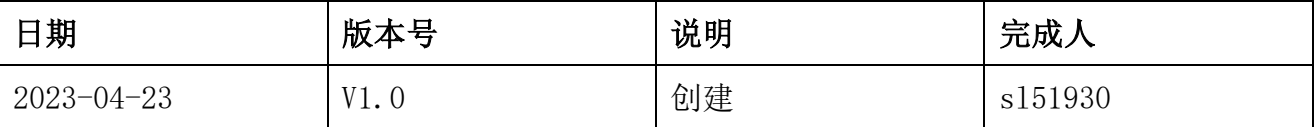